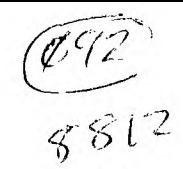

# **VOtv-6 KID:9 BfEEMBER 1988**

This newsletter is published jointly by OH-MI-TI and New Horizons TI-99/4A Home Computer Users' Groups. Material may be reproduced without permission provided the author and source are acknowledged. For more information concerning TI Users' Groups in the Northwest Ohio area, contact: also THE MYARC GENEVE 9640

Robert Peters President, OH-MI-TI 225 S. Wheeling Oregon, OH 43616 (419) 693-7934 Meeting; 09 Dec '88 Fri > TURNER - MILLS < Meeting; 10 Dec 'BB Sat Oregon #2 Fire Station :\\\\\\\\\\\\\//////////// Unity Church . Secor Road . Time 7:00 Pm. :////////////\\\\\\\\\\\\I (419) 305-7484 TICOMM BBB >>> 24-HRS <<< **SYSOPS** Don Turner President, New Horizons 1690 Idlewood Street Toledo, OH 43615 (419) 537-1454 Time: 12:30 Pm.

THE NEWSLETTER STAFF

Roger & Judy Feinauer Earl Hoffsis Pat Hunsinger

LOCAL CONTRIBUTIONS BY;

30 Symington

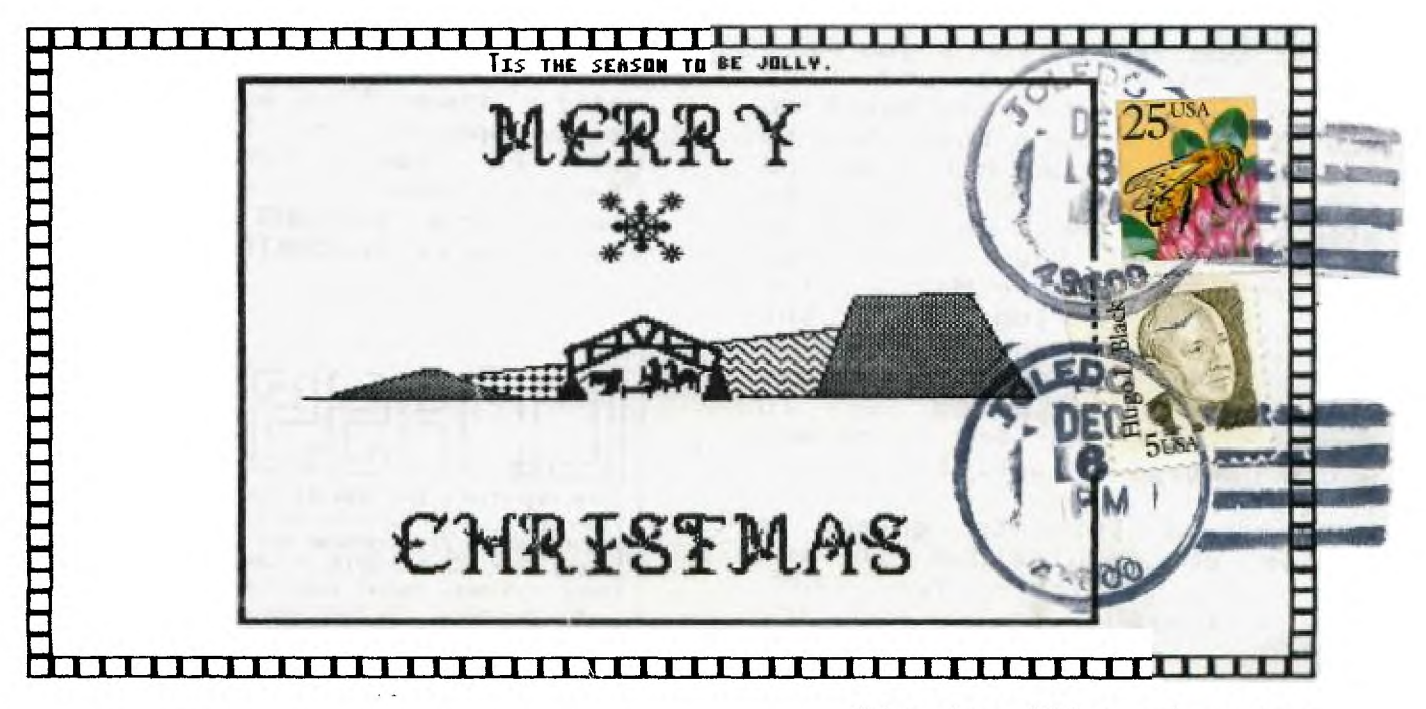

N.W. OHIO 99'ERS USER GROUP %First Church Unity 3535 Executive Parkway<br>Toledo, GH 43606 ith Full M. Hoffeig

Edmonton 99"ers Computer PO Box 11983 Users Edmonton, Alberta CANADA T5J 3L1

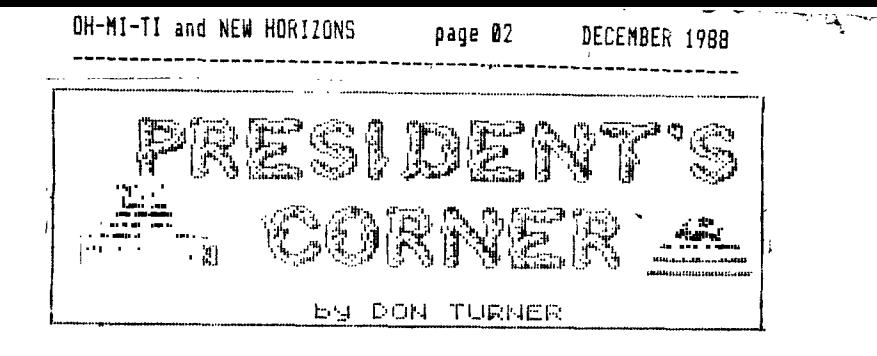

**Greetings to all the members of NEW HORIZONS. This month I would like to see all attend this months meeting. Be sure to attend or you could miss something that would benifit you. We will be meeting** at **UNITY CHURCH on Executive Pkwy at 12:30 on December 10th.** 

**I would like to open up with HAPPY HOLIDAYS to all of our membership and hope the New Year will be the best for all. For the past several years we have had an annual Christmas party. This year will not be different. Everyone please be sure to attend to make this year's party a great one. As in the past, please bring a "finger food" for the table.** 

**I would like to** thank my **officers for the past year on the splendid job they did. We had a good year and I hope the up coming year will be better. Thank you Earl for a job well done, thank you Russ and Lida for the job and time spent on the club and a warm thank you to Jo Symington for her time and efforts as well. I'd like to also include Chris and John for the time they spent with our library and to Burr Mallory for his splendid job on the newsletter exchange. Finally I would like to thank all of those who participated in demonstrations and for** those **who wrote newsletter articles.** 

<sup>I</sup>**would like to extend a robust congratulations to the new club officers for 1989. Many well wishes to you and the club.** 

**With the new year membership dues are due. See Earl at the meeting and he can take care of** 

**you on the matter. Club dues are still \$15.00 for the year. Thats quite a bargain. In closing, I would like to see everyone support our new officers, Mark Maisonneuve**  (president), Jo Symington (Vice **President), Earl Hoffsis (Treasurer), Marilyn Schafstall (Secretary), John and Chris Dewy (Libriarian), Roger Feinauer (Editor) and Burr Mallory**  (Newsletter Exchange). **many many thanks to everyone involved with our club. MERRY CHRISTMAS and HAPPY NEW YEAR!!** 

 $\blacksquare$ 

**MICROPENDIUM is available each month at the club sales desk. These are in limited quantities so be sure to get yours while they last. MICRDPENDIUM has**  some of latest news and software **concerning the TI -99/4A and the GENEVE 9640. Also it has reviews on software/hardware and much much more.** 

**Anyone who has borrowed from the lending library and the exchange newsletters should return them this month so that we can update our library and get it ready for November. Please return the exchange newsletters to BURR MALLORY and the software to CHRIS DEWY.** 

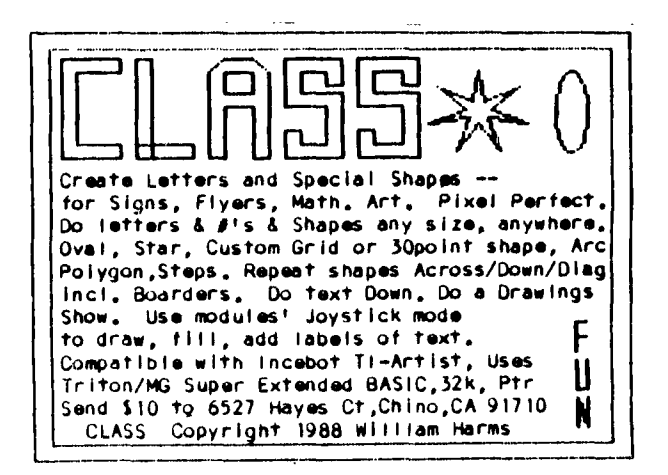

OH-MI-TI and NEW HORIZONS page **e3** DECEMBER 1988 ----------------------------- ----- -----------

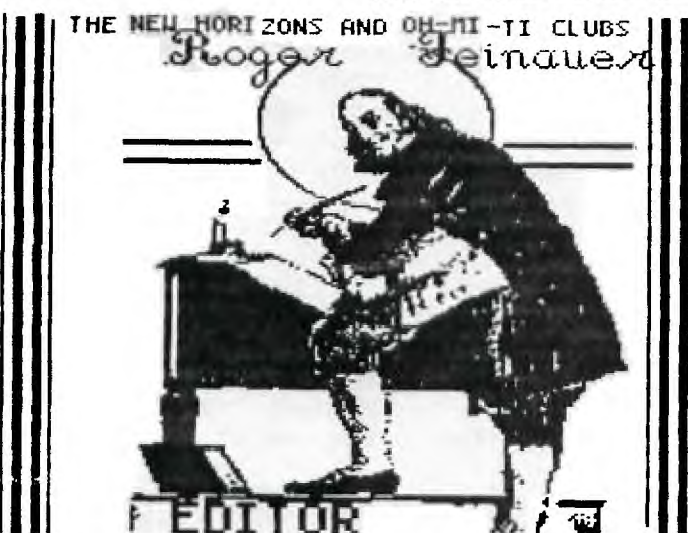

 $\mathbb{R}$ 

**First, let me say to one and all I wish each and everyone a very Merry Christmas, and** a very **happy New Year. Hope each the very best in the coming year.** 

**I would like to extended a welcome to the officers of New Horizons for the New Year. And to our new president.** 

**Mark Maisonneuve 1046 Wall Maumee Ohio 43537 Phone 1-419-893-9314** 

**This month there are a number of items. The first is that OH-MI-TI will be doing their own newsletter. At their November meeting they decided to do their own. With this I and everyone else wish them the best, and hope in the future we** stay **in contact with each other.** 

**December's meeting we have our Christmas get together. We are asking each member to bring a dish of some kind of finger food or salad of some type. The**  club will supply the<br>cuts,and soft drinks ar **c** soft drinks and or<br>So, don't forget to coffee. So, don't forget **bring the family this month to the New Horizons meeting.** 

**Elsewhere I have included a copy of the club program, that is as far as we** got **on it. If you have been working on some additions for this please bring them to the December meeting.** 

**In closing, don't forget dues are to** be payed starting this **month, which are only \$15.00 a year. This** covers **the whole r • 1 \_** 

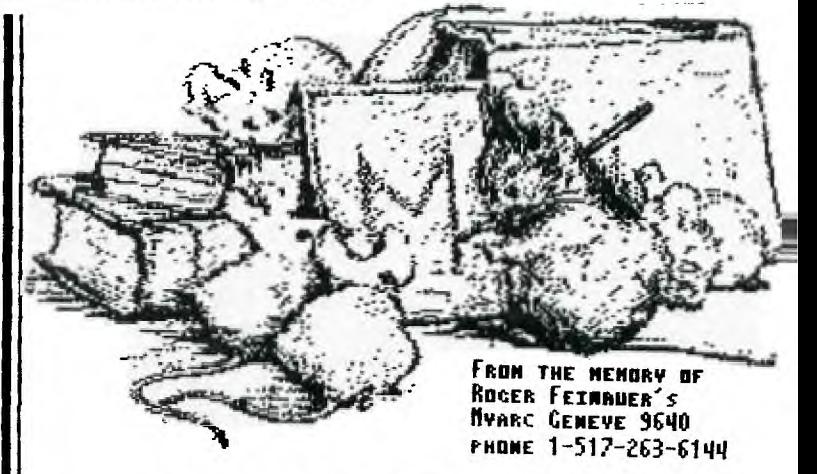

#### **THE GENEVER by Roger** Feinauer

**A number of new** programs and hardware are **know availble for the** Geneve but,"alas **they work from GPL". Very few run from Mdos at this time. This brings me to the big Question when is Myarc going to release Advance Basic for Mdos . At this time only those persons willing to**  the time to write in machine language has any access to the Dos side of the machine. Which is a shame, true we can use Extended basic and even Super Extended **Basic from the Gpl** side of the machine. But if you want to do any bit **map type of graphics, a person has to use call loads or special assemble routines made by the editor assembler. Another thing in Gpl you are still restricted to a 1 by 4 bit limit. This is why you get that smooged look in TI-ARTIST when you over lap two different colors. My point is this, Myarc needs to give access to Mdos programing to the**  average computer user.

While I'm at it, **what is truely needed in Mdos is an**  Editor for text.<br>supported only **supported only 40 charactor**  the TI-WRITER .<br>ld do fine. Just editor it would do fine. **so there were a program that would do this out of Mdos. Instead of having to go to GPL to do batch files then after saving go back to Mdos to try them out. Sure you can use COPY CON but if you are making any**  kind **of long batch file it could be real trying for a person who**  is running everything from disk drives.

**This month I** received another **version of Mdos. At this time I can't tell you what version it is except it is a lot latter then 1.08 which I wrote** about **last month. I'm running two Horizon Ram-disks . Drive #6 which is a Phoenix which is actualy two drives in one. They are switched back and forth with a program called Ramdos. One**  drive uses the old **adressing , this drive at this time has 90k. ram, which** can **be expanded to 256 k. ram. The other part of the card** has the **16-bit addressing, and at this point in time has 554k. ram which can be expanded to 800k. ram . The Geneve can support two of these type of ramdisks . one at 1400 cru address, and** the **other at 1600 cru address. For more then 2 meg of disk storage. My other ramdisk is set at cru 1600 and is drive #7 this is an old 8-bit 180k. ram Ramdisk. I could of set it up with the config program so the system would of seen it as a 16-bit ram disk but I left it at 8-bit because I want to see how powerful batch files were with my new Mdos. Here is a sample with a batch file that goes from drive #6 to drive #7 in doing so has to switch from 16-bit drive to 8-bit drive load Myart, then upon leaving Myart switch** back **from 8-bit to 16-bit** reset **the drive number back to drive #6, and load a batch file called Menu.** 

**ECHO OFF 'turn off screen** 

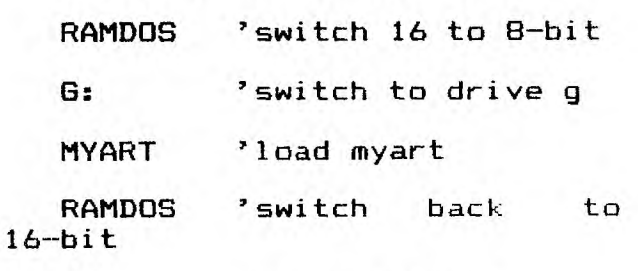

**F:** 'set to dive f

**MENU 'load menu** 

**As you see Mdos can be** very powerful **with** the use of batch files **and utility programs. The only problem at this time is there isn't very many utility programs out. I think one** very

usefull utility would **be one that could be loaded from a batch file to let you change printer settings so you could'**  change the printout in **progress or better yet read some kind of format codes inbeded in the text or maybe let you write a batch file that would say ok make the first line of text enlarged and the next three lines place the**  margin 40 columns to right,and center, you get-the<br>picture, anything would be **picture, anything would be better then what we have know.** 

بعاء عباساته بعيار

**Lastly some some important things remember I wrote last month about two types of GPLs One loads with the basic interpreter and the other loads with an 80 column loader menu. Well some software won't run without the basic interpreter, one of these programs I have found that runs but you loose. the** support **of the mouse is** ■ **TI-ARTIST if you use GPL v1.03 without basic interpreter. have a version with Basic in it GPL v1.01 seems to let everything work normal again.**  Now I know that GPL v1.01 with the menu **will load TI-ARTIST OK so someting more has been**  removed in this version. **just rename the version GPL v1.01 with Basic to BGPL. This way they can be on the same disk so you can use one or the other. If** you use **the GPL with basic load it from the drive prompt.** 

F: BGPL XB

**This would the GPL with Basic then load Extended Basic and**  give you the old **Menu 1.FOR TI BASIC 2.EXTENDED BASIC well till next time happy**  computing.

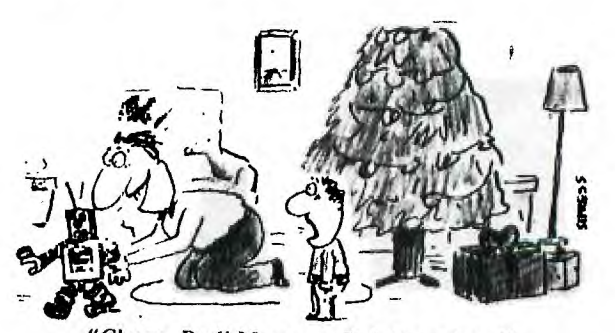

**"C'tnon, Dad! Mom gave Robottnan to me!"** 

# **GETTING TO KNOW** by Jo Symington

 $\ddot{\phantom{1}}$ 

Chris Dewey- Chris is the son of John Dewey together they run the club library. They are responsible for all the library property. Each month Chris and, his dad display all of the club disks and modules for the members to borrow.

Chris is a jr. at Emmanuel Baptist School. his favorite classes are Bible, Spanish, and Math. He is taking Computer Classes and next year, will be taking Advance computer. uses his knowledge of computers for home work.

His hobbies include computer, model car making. His favorite computer game is "Wheel of Fortune".

Chris enjoys coming to the club meetings to see the Demo's, especially the games. He hopes to be a ticket Agent for the Air lines when he finishes school.

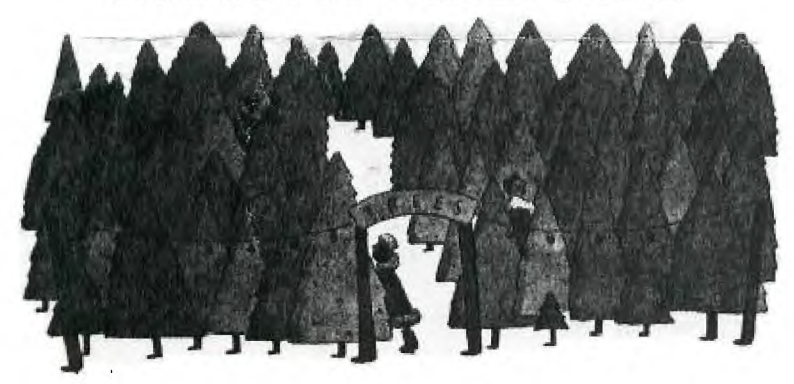

# Last Month by Jo Symington

Dues payable at next meeting for the year of 1989 \$15.00 ...

Cristmas Party-next meeting Members their families are<br>invited to come. The club to come. furnishes the soda and coffee and meat tray. Members can bring whatever treat they want to put on the table. Come early to sign up for the attendance drawing.

Last months Demo was Macflix<br>Roger Feinauer. So till By Roger Feinauer. So December 10 see you. Jo.

100, CALL CLEAR N. DISPLAY  $\frac{110}{2}$   $\frac{1}{2}$  DISPLAY ÃT(5,10):"---------" 120 DISPLAY AT(8,8):"1> LIST 130 DISPLAY AT(10,8):"2> ADD TITLE"  $140$  DISPLAY AT(12,8):"3> EDIT"  $150 -$  DISPLAY AT(14,8):"4> DELETE FILE"  $150, 015$ PLAY AT(16,8):"5> EXIT" 170 DISPLAY AT(20,5):"INPUT NUMBER ?" 175 ON WARNING NEXT 100 ACCEPT AT(20,20):A 190 IF A<1 OR A>6 THEN 170 ?00 IF A=1 THEN 500 210 IF A=2 THEN 1000 220 IF A=3 THEN 1500 270 IF A=4 THEN 2000 ?-10 IF A=5 THEN 2500 **LNJ I rAIDCHAJ** 

CLUB PROGRAM

by Roger Feinauer 00 ! THIS PROGRAM IS A SAMFLE<br>OF WHAT CAN BE DONE WITH A<br>SUB ROUTINE. 85 ' TO CREATE A WINDOW ANY<br>WERE ON THE SCREEN USING<br>ANYCHARACTER YOU WISH. WITH<br>XB 90 ! ROGER FEINAUER NOV 23 1988 95 ' FLEASE USE FREELY IN ANY<br>FROGRAM YOU MIGHT LIKE TO TRY<br>IT 99 ! CLEAR SCREEN DEFINE CHAR 100 CALL CLEAR:\_:\_ CALL  $\widetilde{\texttt{S}}$ CREEN(8):: FOR  $I=1$  TO  $14$  :: CALL COLOR(I,2,16):: NEXT I 105 A\$="FFFFFFFFFFFFFFFF" CALL CHAR(90,A\$) 108 ! RB=ROW BEGINNING RE= ROW ENDING COL=STARTING COLUMN CHAR=CHARACTER ASCII # rEP=#OF TIMES TO REPEAT.  $\frac{110}{112}$  RD=6 $\frac{11}{120}$ : RE=20<br> $\frac{11}{112}$  CHAR=90 :: REP=11: COL=17  $120$  can be so guas  $R_{\text{C}}$ CALL WINDOW(RB,RE,COL,CHAR,REP)  $\,$ 125 FOR T=1 TO 6000 :: NEXT T 130<br>WINDOW (RB, RE, COL, CHAR, REP) SUB 1-111 FOP A=RB TO RE 150 CALL HCHAR(A,COL,CHAR,REP):: NEXT A

160 SUBEND

OH-MI-TI and NEW HORIZONS page 06 DECEMBER 1988  $\overline{T}$   $\overline{T}$ 

First Short Evening Hardware Project for your Geneve

(How to add 32k more zero wait state memory)

(c) Copyright 1900, Paul Charlton ALL RIGHTS RESERVED

This document must be not be altered in any way, and must be distributed in its entirety.

Credit to TINET-Delphi must be placed in descriptions of this file on BBS and network services.

What this modification gains you:

- 1) 32k more of zero wait state memory, this allows many programs which run from MDOS mode to execute more quickly.
- 2) satisfaction of abusing your computer with a soldering pencil and living to tell the tale

Ñ

- 3) something to tell your friends
- DISCLAIMER: all information in this document is provided as-is, with no warranties. If you choose to use this information, you do so at your own rik, any violation of warranty terms on your hardware is your own liability. Don't not have fun doing it.

First you will need some parts, an adventurous frame of mind, about twelve dollars, and some equipment.

# Equipment: 1 Soldering pencil (not a solder gun!) 1 roll of fine (20 awg ) rosin core solder <not acid solder> 1 foot of fine (30 awg ) wire wrap wire 1 something to strip the wire wrap wire with 2 32k x 8 Static rams (28 pins) (one 32k ram is sufficient, if you get the other one from its socket on the Geneve) 1 pair needle nose pliers 1 broad blade flat screwdriver (for IC removal)

Step 1: remove Geneve from PE box

Step 2: remove clamshell from geneve, using flat screwdriver this is done fairly easily if you place the screwdriver in the indentation at the lower left corner of the card and pry, the repeat the process in the indentation on the lower right corner of the card. If you have difficulty with this step, give up, since you'll probably ruin something else while you're at it! place card on table with the chips on top, and the connectors for the keyboard, etc. on your right. (this orientation is used in subsequent steps, until I tell you otherwise.)

OH-MI-TI and NEW HORIZONS page 07 DECEMBER 1988

Step 3: remove the old 32k Static ram from its socket by prying gently underneath the edges of the chip with the screwdriver.

> (if your 32k ram is not socketed, I guess you will have trouble with this step...you figure out what you want to do about it!)

removal works best if you pry a little on one end, then pry a little on the other end, keep switching ends until the chip is free. ( this chip is the 3rd IC up from the large square chip, the 1st is a 40 pin chip, the 2nd is a 28pin eprom, and the 3rd (28 pin) chip is the one you need to remoye) note that the indentation on one end of this chip is to your right, away from the bank of 16 rams. (note: there are two types of indentations used by various IC manufacturers, one is a dimple right beside pin #1, the other is a notch in the edge of the IC beside pin #1 )

- Step 4: bend the leads of the new 32k rams to a straight position (they were probably flared out a bit on new chips) this is easily accomplished by placing the pins against a smooth flat surface and gently twisting the chip towards the ends of the pins.
- Step 5: place one of the 32k rams directly on top of the other, the pins of the top chip should press against the pins of the lower chip, holding it in place on top. Make sure that the indentation on the edge of the lower chip is at the same end as the indentation on the upper chip. (so that pin #1 matchs on both chips)
- Step 6: bend up pin #20 on the upper chip, so that it points out at a right angle to the other pins, and does not touch pin 20 of the lower chip. Top view:

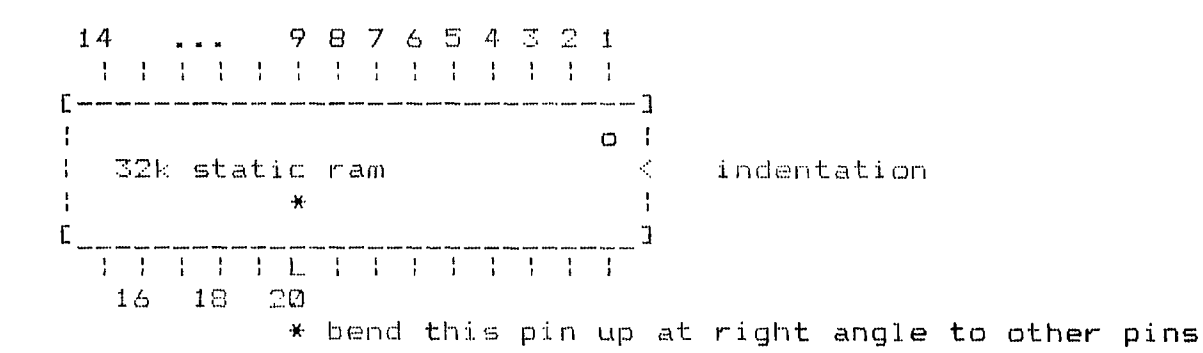

Step 7: with caution and a hot soldering pencil, solder pins 1 to 19 of the upper chip onto pins 1 to 19 of the lower chip (this should be pretty easy since you succeeded in step 5) also, solder pins  $21-28$  of the upper chip to  $21-28$  on the lower chip. pin 20 should remain unsoldered.

OH-MI-TI and NEW HORIZONS page 08 DECEMBER 1988

- Step 8: cut about 8" of wire wrap wire from the roll. strip about 1/10" of insulation from each end of this wire (ie: not much)
- apply a little solder to pin #20 of the upper chip, enough to Step 9: cover it with a thin layer.
- apply a little solder to one end of the wrap wire. Step 10:
- apply heat to pin #20 of the upper chip, touch the end of the wrap  $Step 11:$ wire with solder on it to the pin, and remove heat while holding wire steady. The wire should now be firmly connected to pin #20 of the upper chip.
- place the lower chip into the socket from which you removed  $Step 12:$ the old 32k ram. Be sure that the indentation is to your right, and the pin #20 and wire is pointing down towards you. Make sure that all pins go into the socket, and that none of them get bent under the chip.
- run the free end of the wire through one of the small holes at the  $Step 13:$ connector facing you (if the small holes are all filled with solder, just run the wire though the notch at the left end of the connector)
- flip the board over, so that the chips are against the table.  $Y$ Step  $14:$ flip the board left-to-right, so that the large connector at the bottom edge is still closest to you, and the keyboard and video connectors are to your left. (this is important for the diagrams which follow)
- locate the pin marked with an X in this diagram: Step 15: (it's directly over the large square chip on the other side of board)

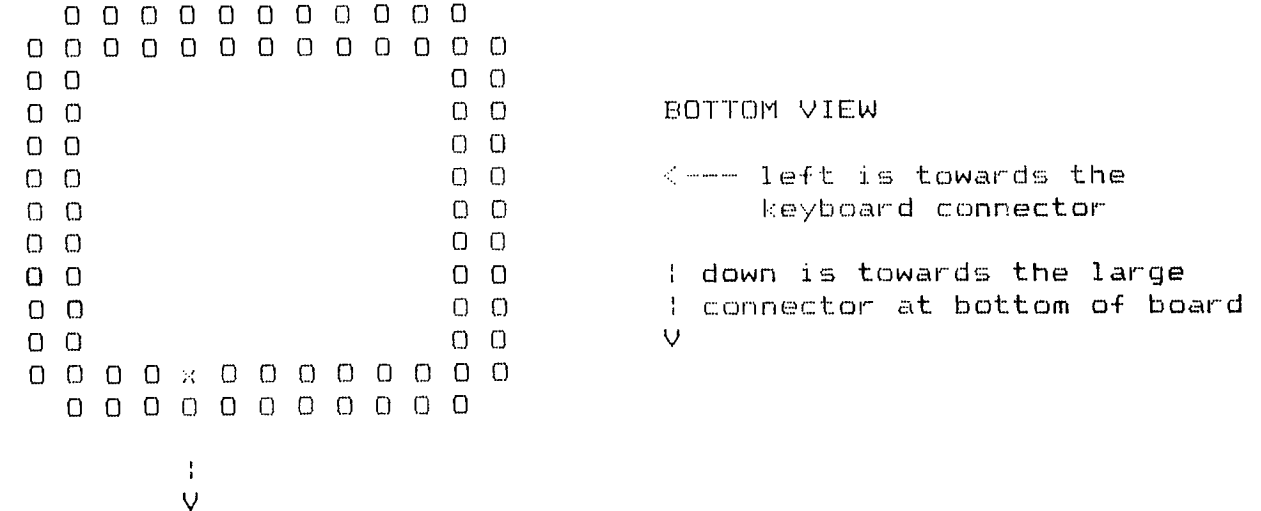

#### "X" marks the spot

solder the remaining end of the wrap wire to the spot Step 16: marked with an " $x$ " in the above diagram --- make sure that solder doesn't bridge over to adjacent pins or circuit traces. 0-Ml-TI and NEW HORIZONS page 09 DECEMBER 1998

- Step 17: PRAY
- Step 18: place the Geneve board upside down in the top half of the clamshell case, with the alignment pins on the case going through the holes near the top edge of the Geneve board (make sure that the LED is near it's hole in the case)
- Step 19: with the Geneve still upside down in the top half of the case, hinge the lower part of the base into the upper edge of the top half of the case, then snap the lower edge of the case together.
- Step 20: re-install Geneve into the PE. box
- Step 21: PRAY
- Step 22: turn on Geneve...PRAY
- Step 23: assuming you booted, try "CHKDSK" to see that the memory on your computer is now "589824" (for those of you fortunate enough to NOT OWN a 512k expansion card)

or "1114112" for those of you misfortunate enough to own the 512k expansion card.

- Step 24: Have fun.
- Step 25: many programs will now run faster because of the increase in a zero wait stato memory available.

complaints about the grammar and syntax of this document MAY NOT be sent to user TI994A on delphi.

complaints about incorrect or misleading information in this document SHOULD be send to user TI994A on Delphi (that's me, Paul Charlton.) This sort of message should be placed in the public message base in the TINET group on Delphi, thanks.

punchily yours, Paul Charlton.

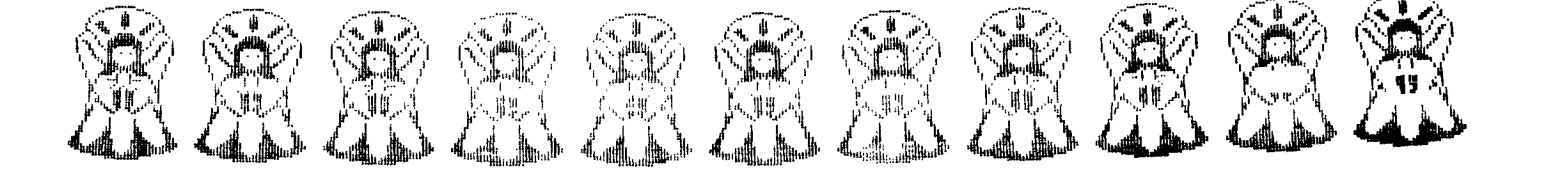

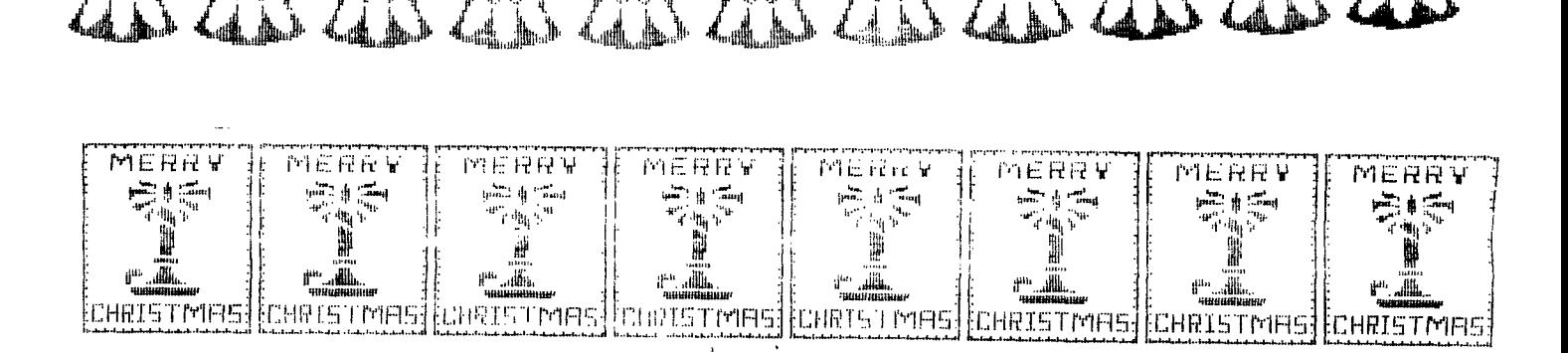

# • **- - inasimmonmentumessahrasi • • Tcpicz - LA 99erli • nagiaMiEC=AURAINIIManartilt,.**

# **Using "PRINT USING" with your printer By Richard Roberts TI3552**

**One of the more obscure statements available with TI Extended BASIC is one called PRINT USING. Even more obscure is the fact that this statement can be used to format variables and constants that will be dumped to your printer. The Extended BASIC manual, on page 150, shows several examples of how PRINT USING can be used to format data for screen display, but nary a word of how to do the same with open files. It can be done, and is much more powerful than you may realize.** 

**Any discussion of PRINT USING will require an understanding of the IMAGE statement, so if you are not familiar with it, you better brush up on it first. The PRINT USING statement uses IMAGE in one of two ways, either with a string expression, or a line number reference. I prefer the latter, as**  it allows for more flexibility, but since these different methods are **explained in the manual, I will limit this to a few simple examples that are not shown in the manual.,**  100 **TCOST=19.55** 

**110 IMAGE ##.##** 

- **120 OPEN #1:\*PIO"**
- **130 PRINT #1,USING 110:TCOST**

**Running this sample program will effectively show how the PRINT USING statement will work with an open file. Of course, there are many other variations of IMAGE that can be used, so experiment** with **them**  and watch how it performs when line **130 dumps it to the printer. Shown below are a few more examples fcr use with an open file.**  110 **IMAGE "##.4# ##.##" 130 PRINT #1,USING 110:COST1,COST2** 

**This IMAGE statement will allow you to print two (or more) variables at a pre—determined** spot **on** the same line. The length of the string **expression in the** IMAGE statement can be as long as you wish, up to the limit of an Extended BASIC line. 110 **IMAGE "########## ##.##"**  130 PRINT \*1,USING 110:"TOTAL COST", TCOST

This version shows how you **cam format the printed** line for string data as well as numerical data. A **string variable** could be used in **place of the strirg** constant,  $a.3$ **below. 105 As="TOTAL COST" 110 IMAGE "########## ##.##" 130 PRINT \*1,USING 110:A\$,TCOST It is also possible to place the IMAGE statement inside the PRINT USING statement, as shown below. First, delete line 110.** 

حاسب ب

**130 PRINT \*1,USING \*##.##":TCOST or 130 PRINT 311,USING "########## #8.##** 

### **:ASO- COST**

**11110111111MMITIONS IBUOMOTIMI NMEREMEMMItiAligrElllirMVS(7132/M!** 

**A few other points to remember include the fact** that IMAGE and **PRINT USING can be used to round** off **calculated variables. A single**  string expression such as " **!**<br>#######.##" will round off and ! **######.##" will round off** and decimal align numbers as small as number at any designated location. This function could save many hcurs of algorithm development for accomplishing **the** same thing. So, in the **long run,** the PRINT USING statement is one that any programmer should **be very familiar with, and use as much as** possible. RICHARD ROBERTS IS PRESIDENT CF THE **DALLAS TI99/4A USERS** GROUP. SOFTMAIL WELCOMES TUTORIALS OR OTHER

ITEMS OF INTEREST THAT USERS MAY WISH TO SHARE **WITH** OTHERS. THROUGH EFFORTS SUCH AS RICHARDS WE MAY WELL **ALL** BE ABLE TO ENJOY AND BENEFIT FROM OUR ORPHAN AS LONG AS THOSE POOR SOULS LEFT HANGING WITH BANANA 9000 JUNIOR! MAYBE EVEN LONGER!

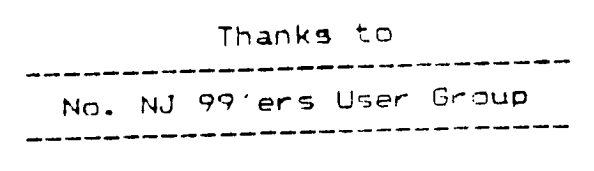

May 1985 Newsletter